## SKYLINE S9/atelier 9 Version 2.10 Installation Instructions

This update is only for SKYLINE S9/atelier 9 owners.

Use a USB flash drive for the update. Before saving the update data onto the USB flash drive, formatting of the USB flash drive is recommended. (Before formatting, carry out a data back-up.) Please refer to "how to format a USB flash drive".

## **Update Method**

- 1. Download the file from the website and save it on your PC.
- 2. Open the unpacked file and click "UpdateS9atelier9v210". Please refer to "how to unpack a zip file".
- 3. Double click on "862SUpdateTool.exe".

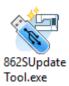

4. The **System Update for SKYLINE S9/atelier 9** will open. Click "Instructions" and operational directions will be displayed.

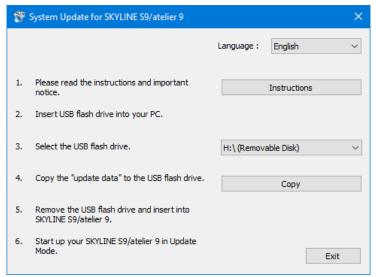

5. Follow the instructions and carry out the update.